# Intents

Your first app assignment

## We will make this. Decidedly lackluster.

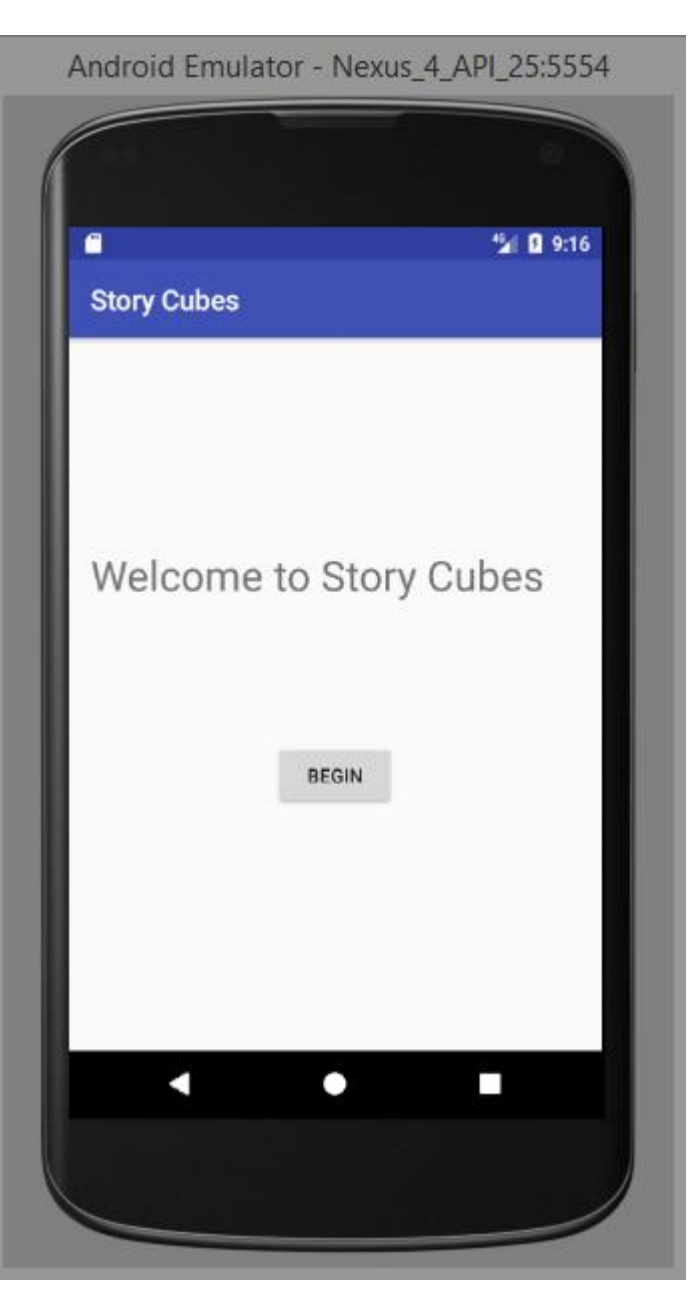

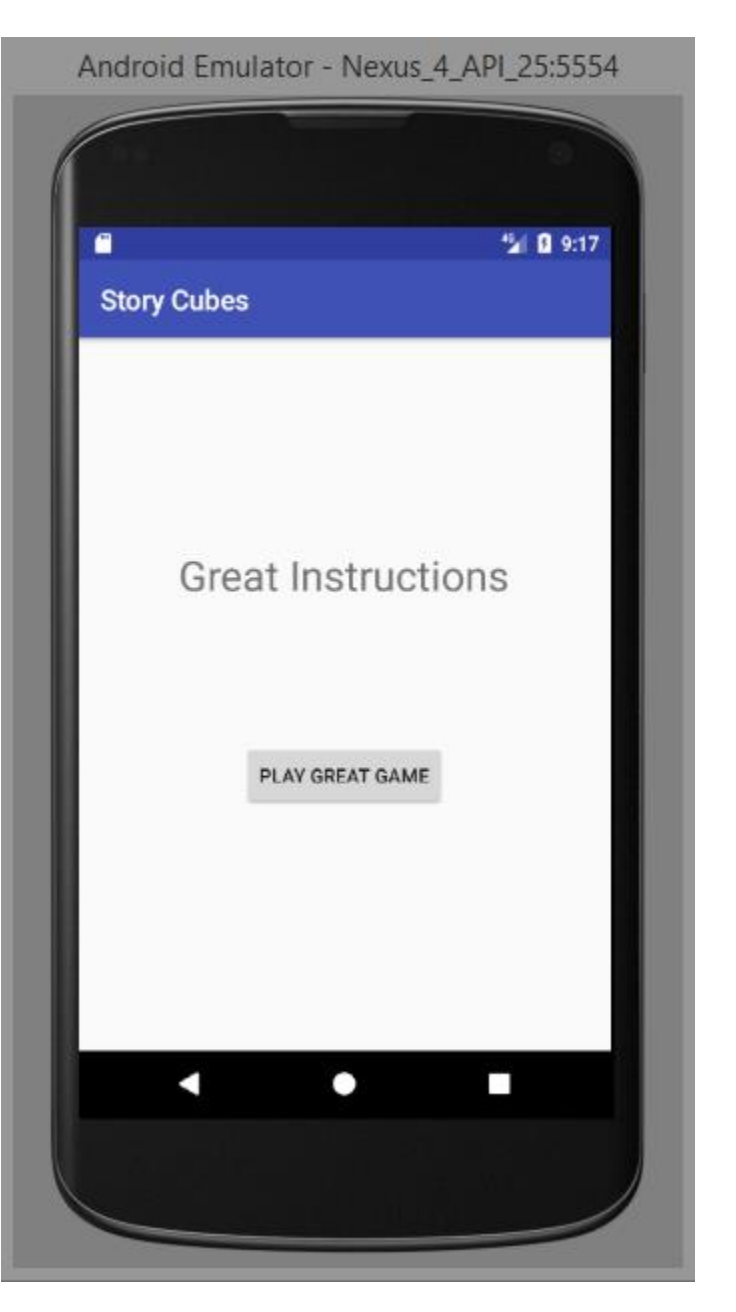

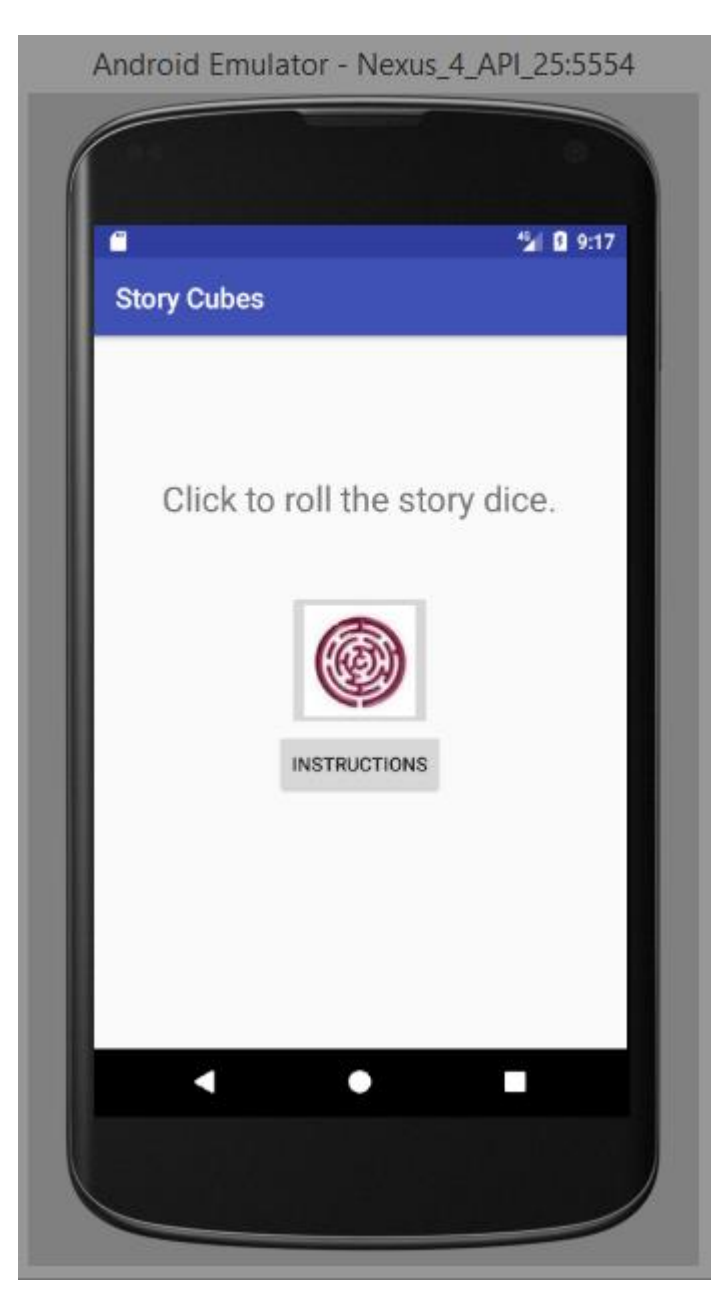

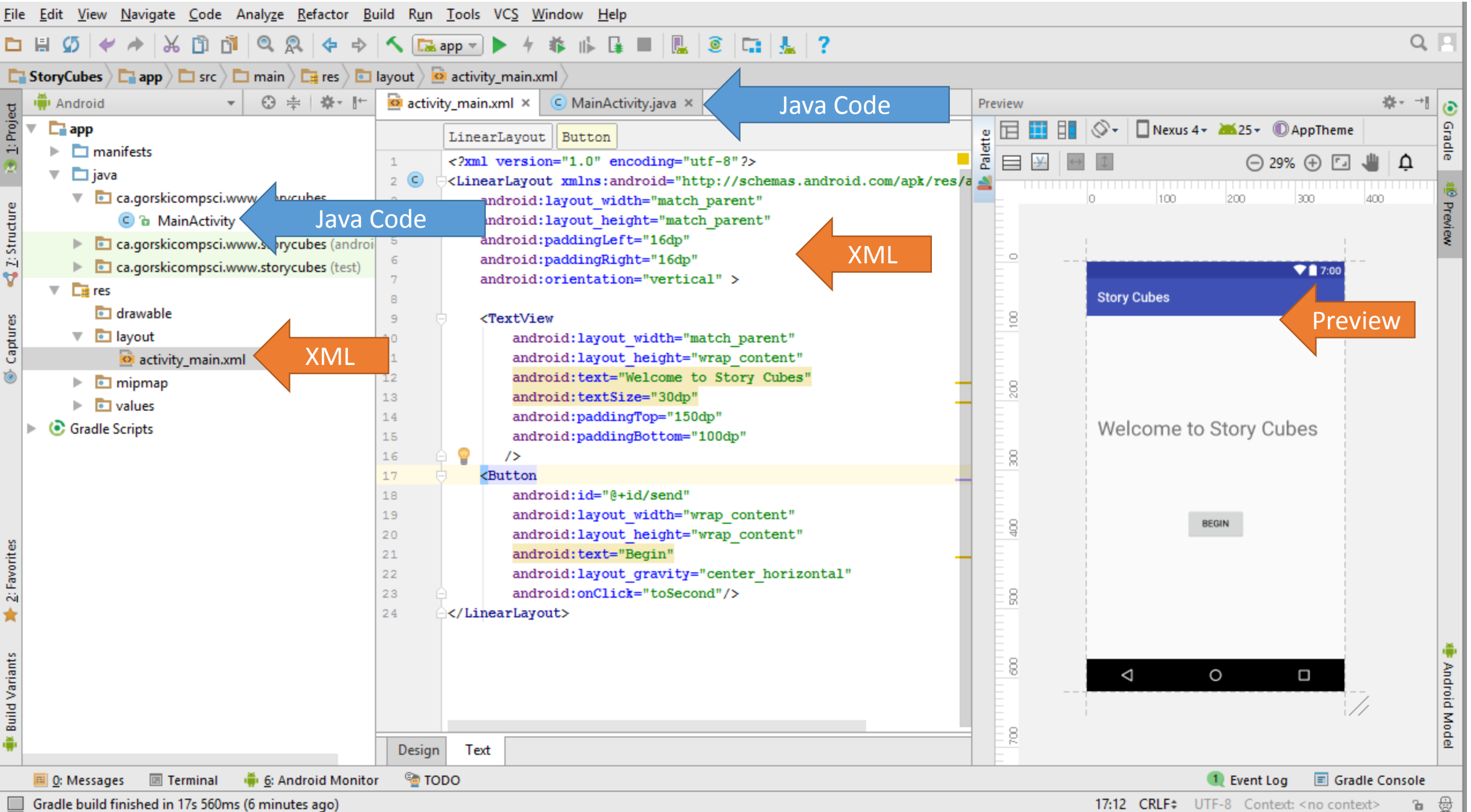

Gradle build finished in 17s 560ms (6 minutes ago)

17:12 CRLF# UTF-8 Context: <no context>

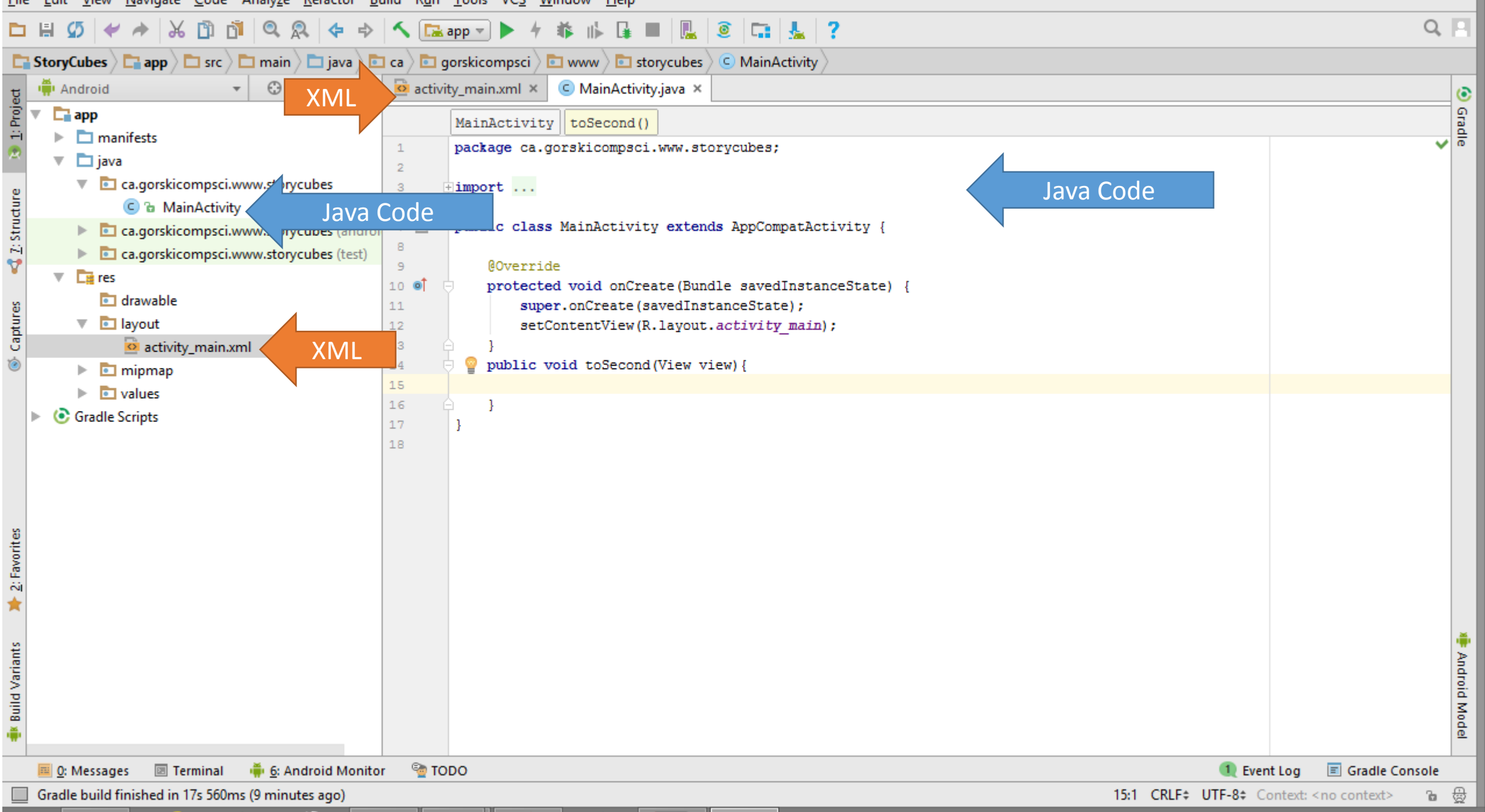

## Buttons that work

<**Button**

 $/$ 

Id – needed only if the View changes OR for relative layout.

**android:id="@+id/send" android:layout\_width="wrap\_content" android:layout\_height="wrap\_content" android:text="Begin" android:layout\_gravity="center\_horizontal" android:onClick="toSecond"** 

> Method in Java file associated with this button.

# Java file associated with last button…

**package** ca.gorskicompsci.www.storycubes;

}

**import** android.content.Intent; **import** android.support.v7.app.AppCompatActivity; **import** android.os.Bundle; **import** android.view.View;

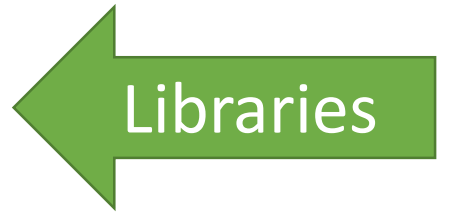

**public class** MainActivity **extends** AppCompatActivity {

```
@Override
protected void onCreate(Bundle savedInstanceState)
    super.onCreate(savedInstanceState);
    setContentView(R.layout.activity main);
}
public void toSecond(View view){
}
                                                          Inflation
                                    For the button's 
                                        onClick
```
# Making a new screen

Make a new activity and it will follow.

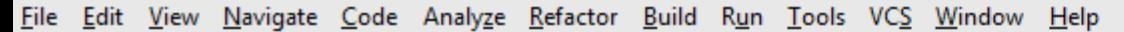

⊙ ≑ | ※ + ⊩

**C** StoryCubes  $\overline{C}$  app  $\overline{C}$  src  $\overline{C}$  main  $\overline{C}$  java  $\overline{C}$  ca  $\overline{C}$  gorskicompsci  $\overline{C}$  www  $\overline{C}$  storycubes

白日 m. ñ Q  $\widehat{\mathbf{C}}$ Ø Ж Q  $E_8$  app  $\neg$ ಆ ₿

 $\overline{\bullet}$  activity main.xml  $\times$ 

## To make a new screen, click on the app folder (the first one).

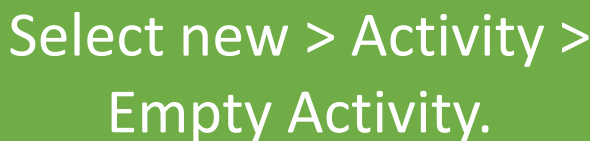

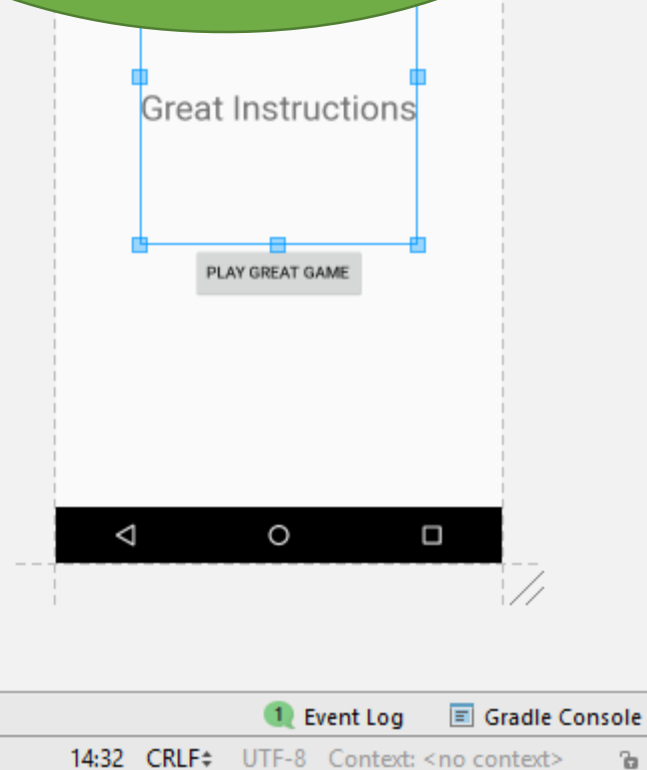

Gradle

Android Mode

₩

ъ.

Android

**Priman** 

Project

**Extructure** 

Captures

Create a new Empty Activity

C Java Class **New**  $\Box$  Module Link C++ Project with Gradle Android resource file X Cut  $Ctrl + X$ Android resource directory 门 Copy  $Ctrl + C$  $\Box$  File Ctrl+Shift+C Copy Path **D** Package Copy as Plain Text  $S$  C++ Class  $Ctrl + V$ Paste C/C++ Source File Find in Path... Ctrl+Shift+F  $\overline{h}$  C/C++ Header File Ctrl+Shift+R Replace in Path... Image Asset Analyze **W** Vector Asset Refactor **B** Singleton Add to Favorites Edit File Templates... Show Image Thumbnails Ctrl+Shift+T ப்ரை AIDL Reformat Code Ctrl+Alt+L Activity Optimize Imports  $Ctrl + Alt + O$ **Android Auto** Local History Folder Synchronize 'app' **wi** Fragment Show in Explorer **www.** Google Directory Path Ctrl+Alt+F12 i Other a Compare With... ÷ Service  $Ctrl + D$ **W** Ul Component F4 Open Module Settings ப்∰ Wear Create Gist... **widget** י∰י XML **Init** Resource Bundle **图 Terminal** 6: Android Monit  $\equiv$  0: Messages

 $.0" encoding="utf-8"?$ **W** Gallery...  $\overline{11}$  Always On Wear Activity (Requires minSdk > = 20) Android TV Activity (Requires minSdk >= 21) **Basic Activity** Blank Wear Activity (Requires minSdk >= 20) **Bottom Navigation Activity Empty Activity Fullscreen Activity Login Activity** Master/Detail Flow Navigation Drawer Activity **Scrolling Activity** Settings Activity **Tabbed Activity** layout width="wrap content" layout height="wrap content" text="Play Great Game" layout gravity="center horizontal"  $bnclic$ **k**=" $to$ Game"/>

C MainActivity

C MainActivity.java ×

 $\overline{\circ}$  instructions.xml  $\times$ 

**ktView** 

g

8

g

## $Q$  $||$

 $\rightarrow$   $\parallel$ 

 $\ddot{\mathbf{c}}$ 

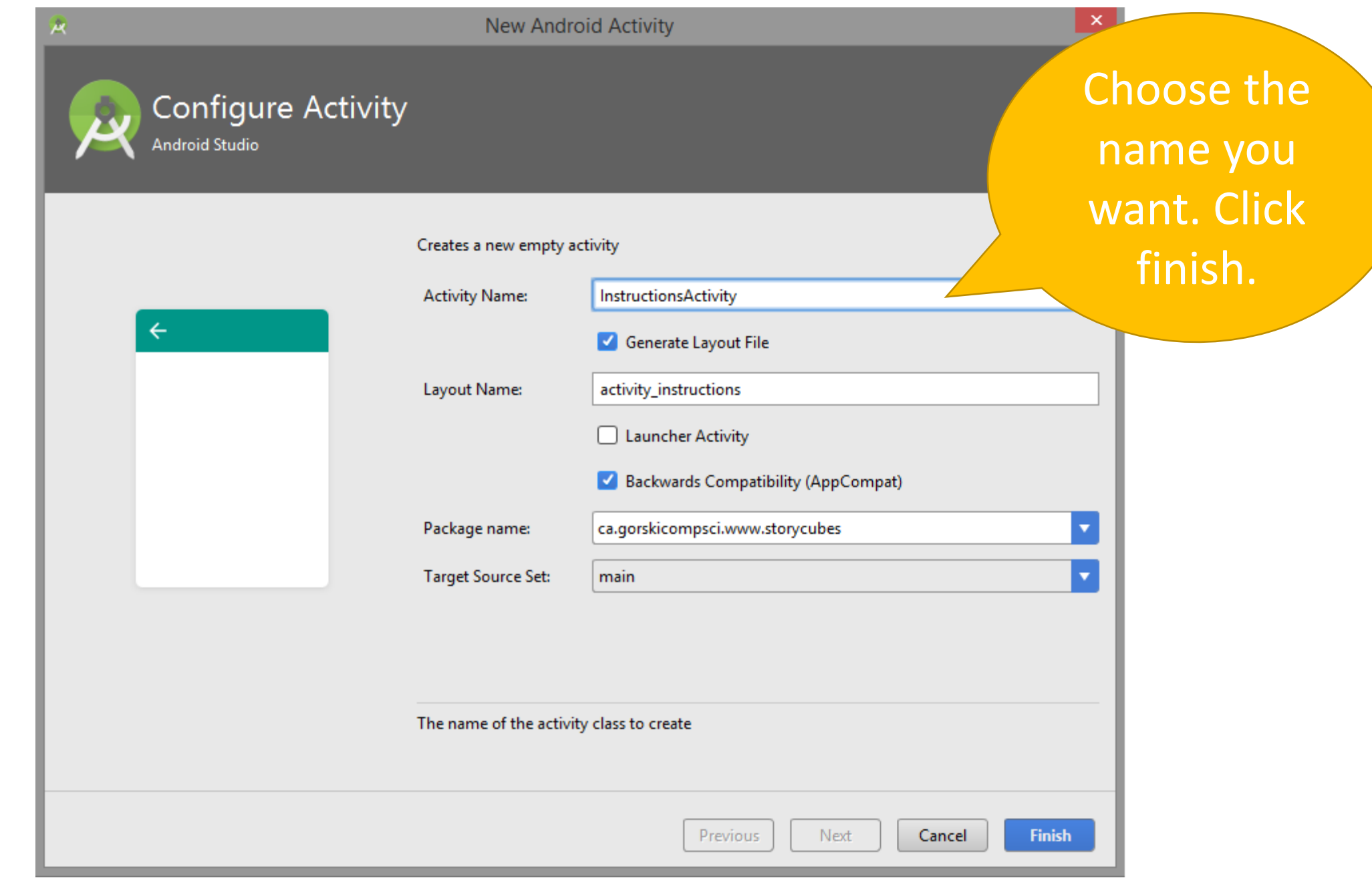

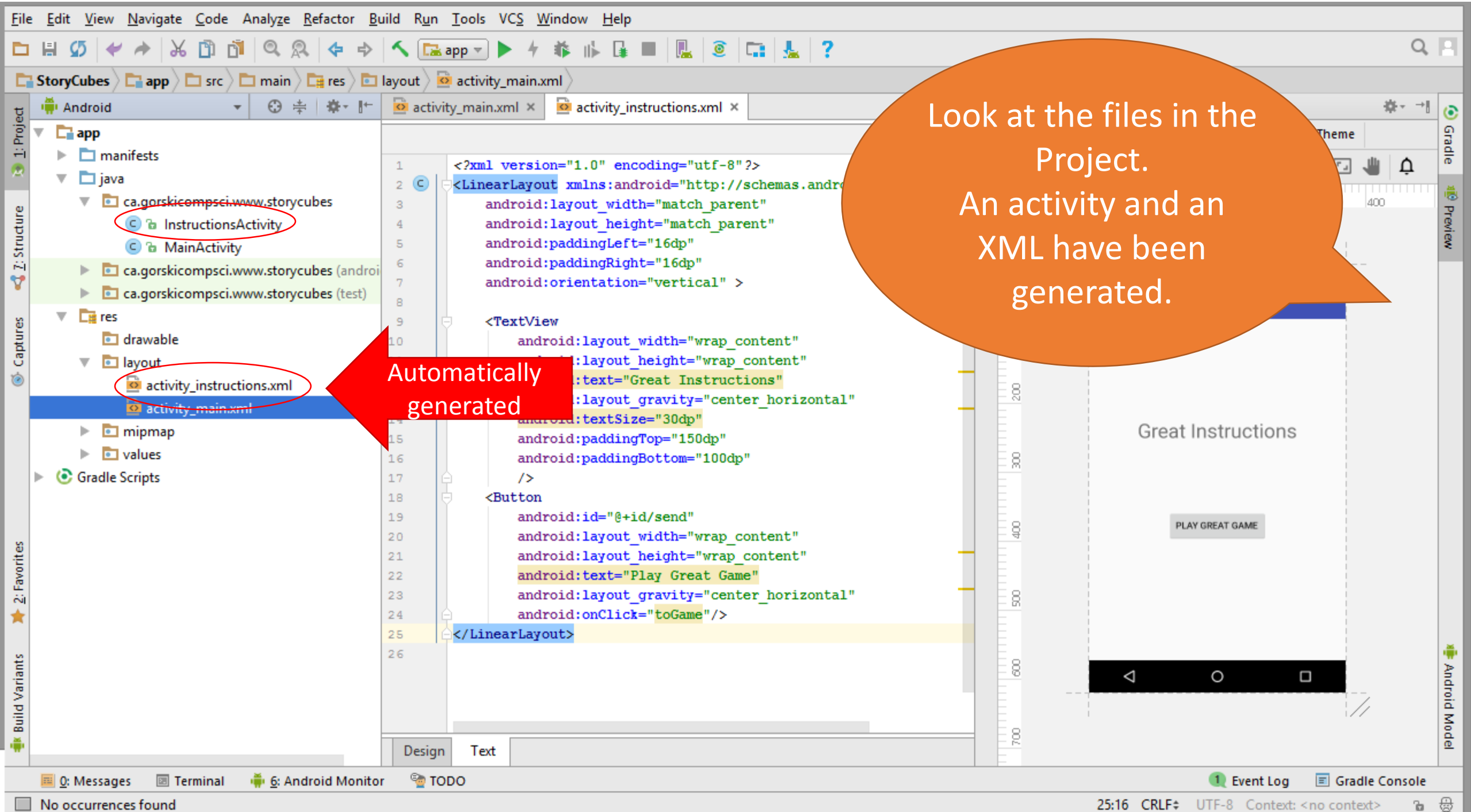

용 ъ.

#### $\mathcal{G} \downarrow \rightarrow \upharpoonright \mathcal{X} \oplus \mathcal{G} \downharpoonright \mathcal{Q} \otimes \downharpoonright \Leftrightarrow \upharpoonright \mathcal{N} \boxtimes \mathsf{app} \urcorner \blacktriangleright \mathcal{M} \quad \text{if} \quad \blacksquare$ D H  $\mathbb{R}$  0

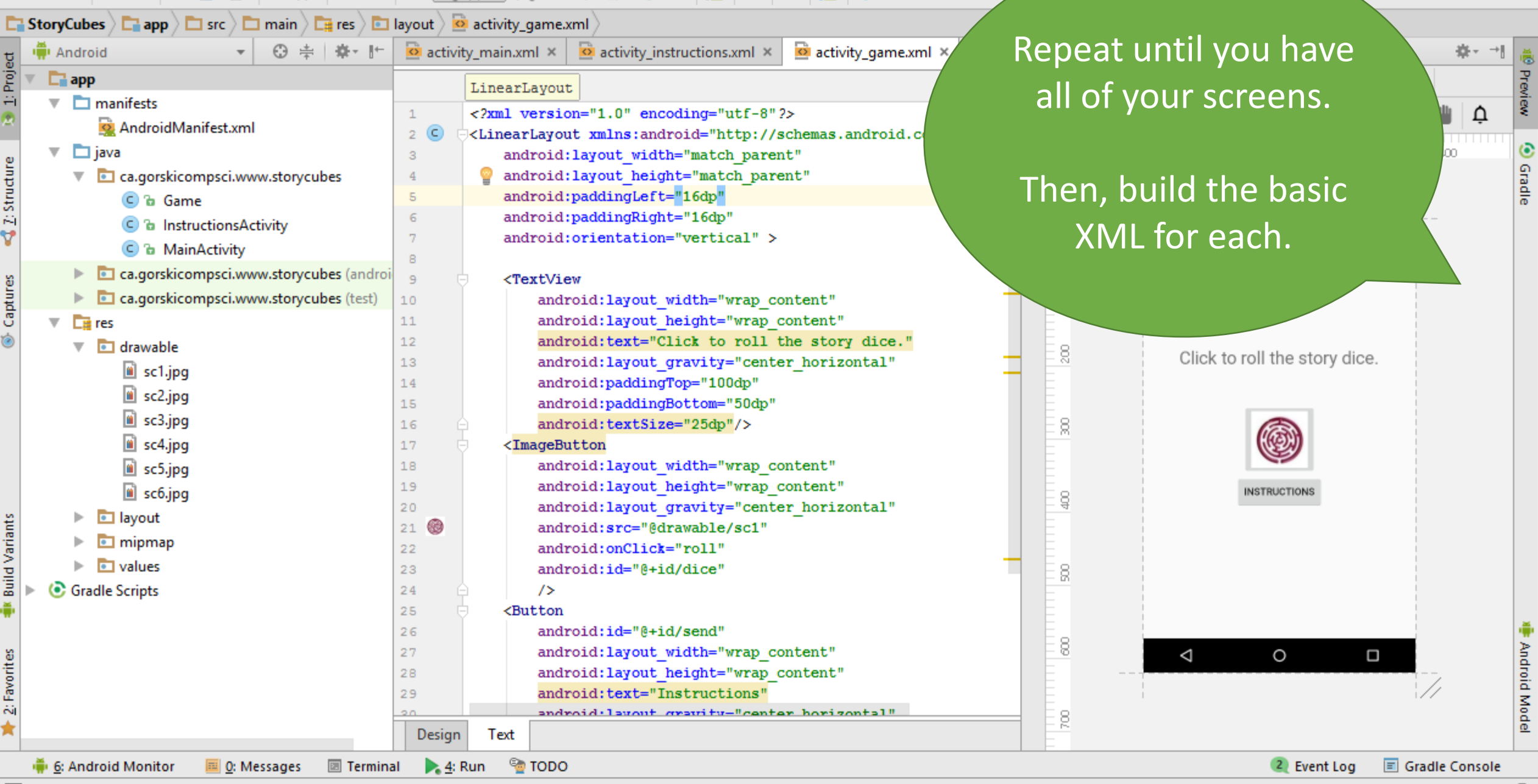

Instant Run applied code changes and restarted the app. // (Don't show again) (11 minutes ago)

 $Q \Box$ 

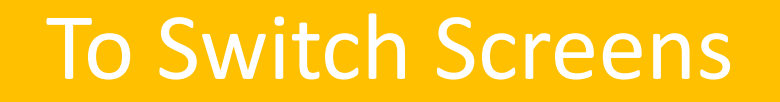

## **public void** toSecond(View view){ Intent i = **new** Intent(**this**, InstructionsActivity.**class**);

startActivity(i);

}

The class name (in Java) of the XML/java pair you want.

```
Android Emulator - Nexus 4 API 25:5554
                                                                                           Screen 
                                                                                                                         <sup>45</sup> 0 9:1
<?xml version="1.0" encoding="utf-8"?>
                                                                                                                Story Cubes
                                                                                                1<LinearLayout
xmlns:android="http://schemas.android.com/apk/res/android"
    android:layout_width="match_parent"
                                                                                                                Welcome to Story Cubes
    android:layout_height="match_parent"
                                                        package ca.gorskicompsci.www.storycubes;
    android:paddingLeft="16dp"
    android:paddingRight="16dp"
                                                        import android.content.Intent;
    android:orientation="vertical" >
                                                        import android.support.v7.app.AppCompatActivity;
                                                        import android.os.Bundle;
    <TextView
                                                        import android.view.View;
         android:layout_width="match_parent"
                                                        public class MainActivity extends AppCompatActivity {
         android:layout_height="wrap_content"
         android:text="Welcome to Story Cubes"
                                                            @Override
         android:textSize="30dp"
                                                            protected void onCreate(Bundle savedInstanceState) {
         android:paddingTop="150dp"
                                                                super.onCreate(savedInstanceState);
         android:paddingBottom="100dp"
                                                                setContentView(R.layout.activity main);
                                                            }
        />
                                                            public void toSecond(View view){
    <Button
                                                                Intent i = new Intent(this, InstructionsActivity.class);
         android:id="@+id/send"
                                                                startActivity(i);
         android:layout_width="wrap_content"
                                                            }
         android:layout_height="wrap_content"
                                                        }
         android:text="Begin"
         android:layout_gravity="center_horizontal"
         android:onClick="toSecond"/>
</LinearLayout>
```
*<?***xml version="1.0" encoding="utf-8"***?>* **Da** <**LinearLayout xmlns:android="http://schemas.android.com/apk/res/android" Story Cubes android:layout\_width="match\_parent"** Screen **android:layout\_height="match\_parent" Great Instructions android:paddingLeft="16dp"** 2**android:paddingRight="16dp" I AV GREAT GAN android:orientation="vertical"** >

### <**TextView**

**android:layout\_width="wrap\_content" android:layout\_height="wrap\_content" android:text="Great Instructions" android:layout\_gravity="center\_horizontal" android:textSize="30dp" android:paddingTop="150dp" android:paddingBottom="100dp"** />

### <**Button**

```
android:id="@+id/send"
android:layout_width="wrap_content"
android:layout_height="wrap_content"
android:text="Play Great Game"
android:layout_gravity="center_horizontal"
android:onClick="toGame"/>
```
</**LinearLayout**>

```
package ca.gorskicompsci.www.storycube
import android.content.Intent;
import android.support.v7.app.AppCompatActivity;
import android.os.Bundle;
import android.view.View;
public class InstructionsActivity extends 
AppCompatActivity {
    @Override
    protected void onCreate(Bundle savedInstanceState)
        super.onCreate(savedInstanceState);
        setContentView(R.layout.activity instructions);
    }
    public void toGame(View view){
```
Android Emulator - Nexus 4 API 25:555

```
Intent i = new Intent(this, Game.class);
startActivity(i);
```
}

}

*<?***xml version="1.0" encoding="utf-8"***?>* <**LinearLayout xmlns:android="http://schemas.android.com/apk/res/android" android:layout\_width="match\_parent" android:layout\_height="match\_parent"** Screen **android:paddingLeft="16dp" android:paddingRight="16dp" android:orientation="vertical"** > 3<**TextView android:layout\_width="wrap\_content" android:layout\_height="wrap\_content"** Android Emulator - Nexus 4 API 25:5554 **android:text="Click to roll the story dice." android:layout\_gravity="center\_horizontal"** 5 0 9:17 **android:paddingTop="100dp" Story Cubes android:paddingBottom="50dp" android:textSize="25dp"**/> Click to roll the story dice. <**ImageButton android:layout\_width="wrap\_content" android:layout\_height="wrap\_content" android:layout\_gravity="center\_horizontal" ISTRUCTIONS android:src="@drawable/sc1" android:onClick="roll" android:id="@+id/dice"** /> <**Button android:id="@+id/send" android:layout\_width="wrap\_content" android:layout\_height="wrap\_content"**

**android:text="Instructions"**

</**LinearLayout**>

**android:layout\_gravity="center\_horizontal" android:onClick="backtoInstructions"**/>

**package** ca.gorskicompsci.www.storycubes;

**import** android.content.Intent; **import** android.support.v7.app.AppCompatActivity; **import** android.os.Bundle; **import** android.view.View; **import** android.widget.ImageButton;

**public class** Game **extends** AppCompatActivity {

#### @Override

}

}

}

}

**protected void** onCreate(Bundle savedInstanceState) { **super**.onCreate(savedInstanceState); setContentView(R.layout.activity game);

**public void** backtoInstructions(View view){ Intent i = **new** Intent(**this**, InstructionsActivity.**class**); startActivity(i);

**public void** roll(View view){ ImageButton ib = (ImageButton) findViewById(R.id.*dice*);  $int num = (int) (Math.random() * 6);$  $if(num==1)$ ib.setImageResource(R.drawable.*sc1*); **else if**(num==2) ib.setImageResource(R.drawable.*sc2*); **else if**(num==3) ib.setImageResource(R.drawable.*sc3*); **else**  $if(num==4)$ ib.setImageResource(R.drawable.*sc4*); **else if**(num==5) ib.setImageResource(R.drawable.*sc5*); **else** ib.setImageResource(R.drawable.*sc6*);

```
public void roll(View view){
       ImageButton ib = (ImageButton) findViewById(R.id.dice);
       int num = (int) (Math.random() * 6);
```
 $if(num==1)$ 

ib.setImageResource(R.drawable.*sc1*); **else if**(num==2)

ib.setImageResource(R.drawable.*sc2*);

```
else if(num==3)
```
ib.setImageResource(R.drawable.*sc3*);

```
else if(num==4)
```
ib.setImageResource(R.drawable.*sc4*);

```
else if(num==5)
```
ib.setImageResource(R.drawable.*sc5*);

## **else**

}

ib.setImageResource(R.drawable.*sc6*);

# To Roll the Dice

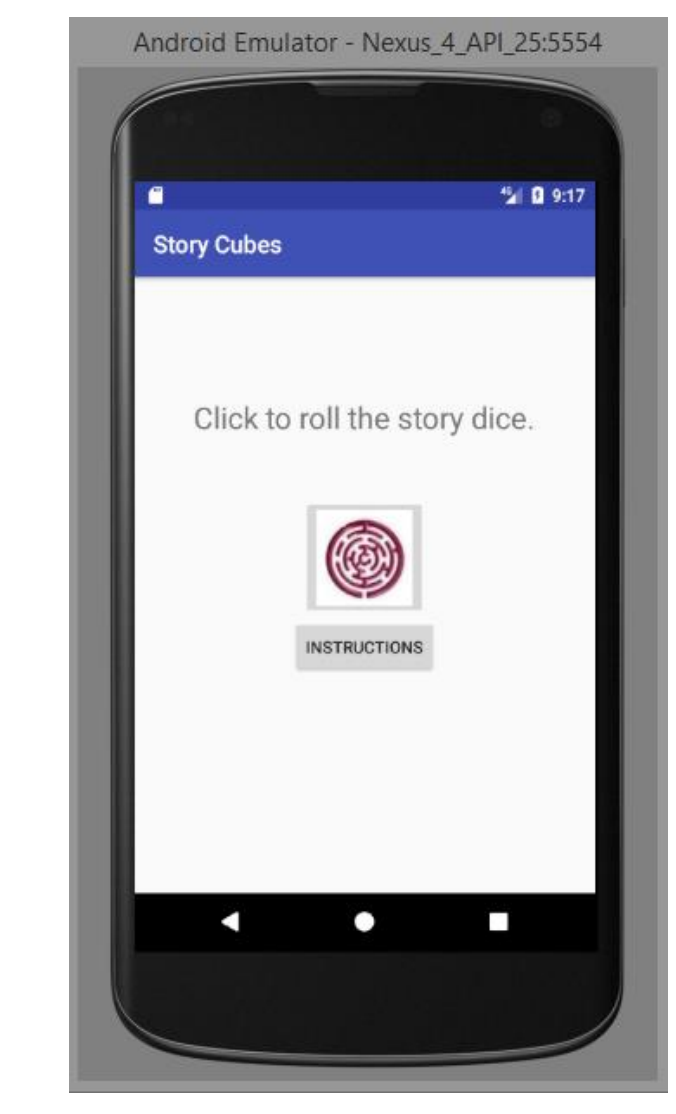